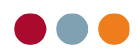

## Gensend e-faktura

For at gensende en e-faktura skal regningen findes i enten patientens konto eller i kommunens konto.

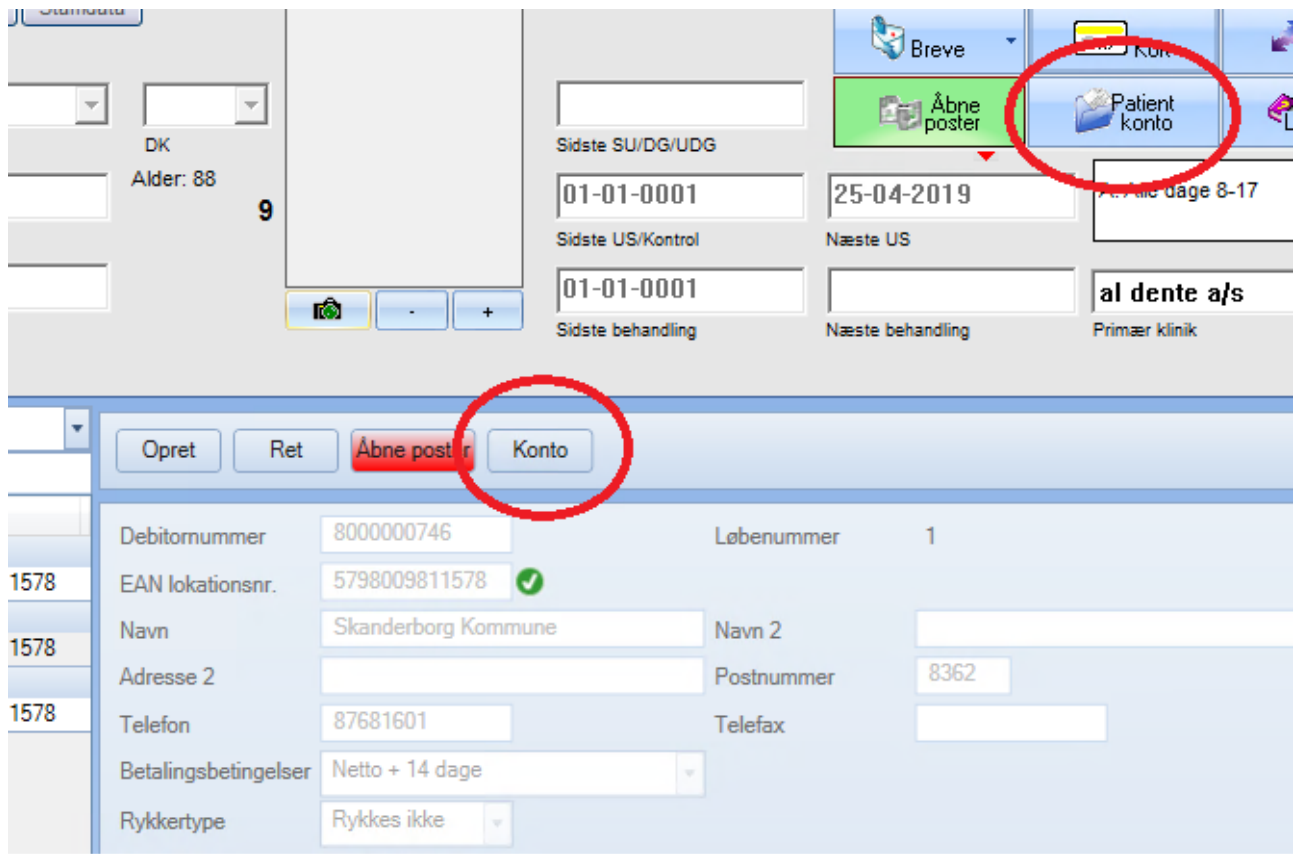

Herefter trykkes på printer ikonet ud for den ønskede regning.

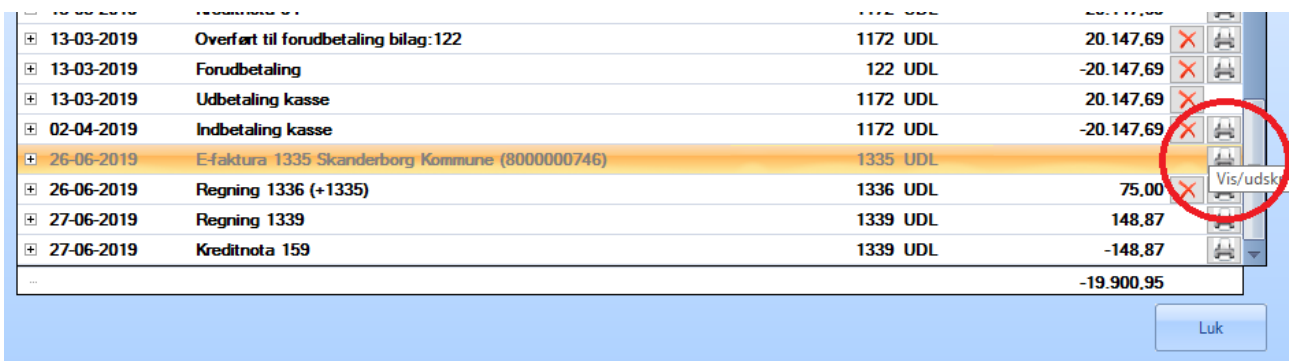

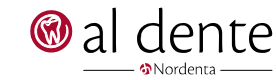

1

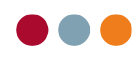

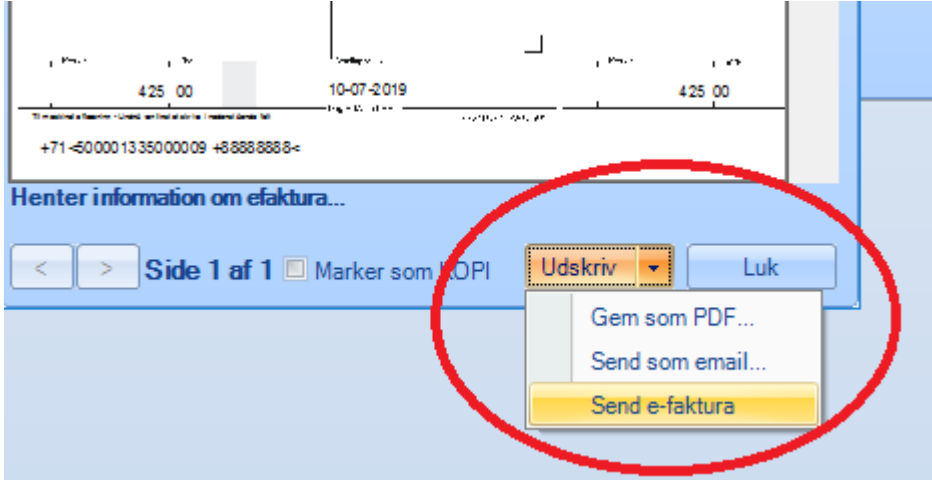

Tryk nu på pilen i højre side af udskriftsknappen, her vælges punktet "Send e-fakura"

I næste vindue informeres der om, at denne funktion udelukkende må bruges, hvis kommunen ikke har modtaget den første e-faktura.

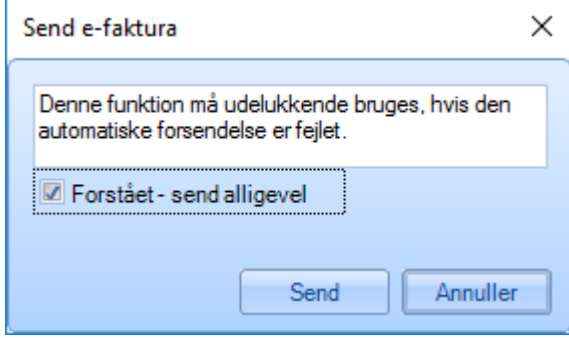

Når der er sat flueben i "Forstået – send alligevel", kan regningen gensendes.

Efter tryk på "send" knappen sendes e-faktura, såfremt der ikke er yderligere fejl eller lign. forsvinder e-faktura vinduet automatisk. Er der fortsat fejl vil forsendelsen blive afbrudt.

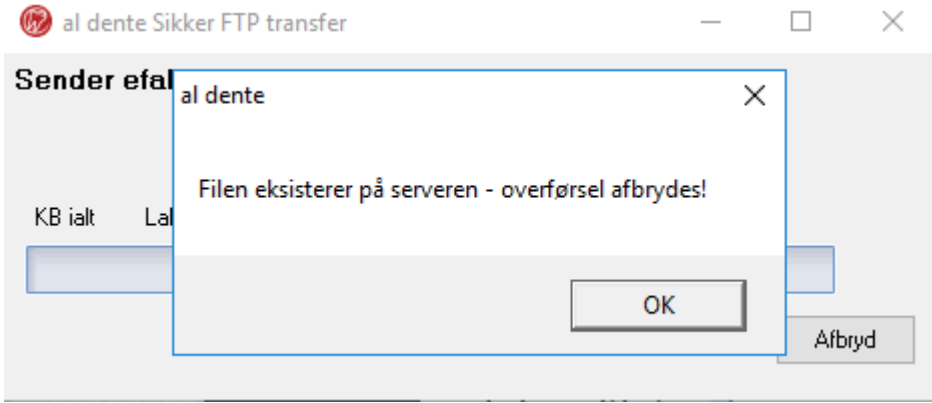

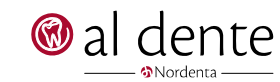